### **Lekcja 12**

### **Temat: Magiczne zaklęcia.**

Nauczysz się:

- sprawnie posługiwać funkcjami **skopiuj** element i **wklej** element,
- poznasz skróty klawiszowe: **Ctrl (Cmd) + C, Ctrl (Cmd) + V**,
- samodzielnie zaznaczać, przenosić, kopiować i wklejać wybrany element.

### **Krok 1. Przeczytajcie krótką bajkę.**

# "Magiczne zaklęcia"

Za siedmioma komputerami, za siedmioma klawiaturami były sobie dwie wróżki. Każda znała tylko jedno zaklęcie – jedna umiała kopiować przedmioty, druga wklejąć kopie przedmiotów tam. gdzie były potrzebne. Wróżka Kopia i wróżka Wklejka często pomagały ludziom podczas pracy, a

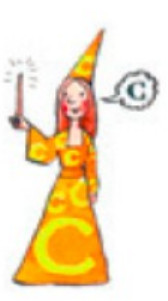

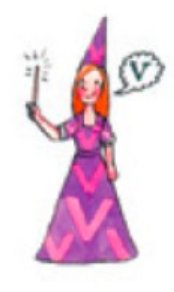

dziś pomogą Wam. Jednak najpierw nauczycie się magicznych zaklęć.

## **KOPIA** to

dokładne powtórzenie takiego samego wyrazu w tekście lub wykonanego wcześniej obrazka.

Pierwsze litery imion wróżek z bajki są takie same jak w poleceniach, które bardzo często stosujemy pracując przy komputerach.

Wróżki wypowiadają zaklęcia.

My też posłużymy się takimi zaklęciami.

Będzie potrzebna nam litera **C**, którą można czytać jak literę **K (Kopia)** oraz litera **V** – którą można czytać jak literę **W (Wklejka)**.

**Przeczytajcie kolejną bajkę.**

### "Staruszka i wróżki"

Za siedmioma komputerami, za siedmioma klawiaturami, w domku pod lasem mieszkała staruszka, sama jak palec. Przyszła sroga zima, a biedna starowinka czuła sie bardzo samotna. Pewnego dnia dowiedziała się, że przyjada do niej ukochane wnuki. Starsza pani była bardzo szczęśliwa, ale wkrótce na jej twarzy zagościł smutek. Przypomniała sobie, że nie ma czym poczęstować gości. Do najbliższego sklepu było bardzo daleko, a drogi zasypał śnieg. Postanowiła poprosić o pomoc wróżkę Kopię wróżkę Wklejkę. Wróżki, gdy tylko się o tym dowiedziały, wnet przybyły z pomocą.

#### **Ćwiczenie 1.**

Otwórz edytor tekstu, który masz dostępny na swoim komputerze, np.: Word, Writer, Notatnik.

- Napisz imię pierwszej wróżki (Kopia).
- Naciśnij klawisz Enter.
- Zaznacz imię wróżki za pomocą myszki (przytrzymując lewy klawisz myszy przejedź po wyrazie od początku do końca).
- Wciśnij klawisz CTRL (lub CMD) i trzymając go, naciśnij klawisz z literą C
- Kliknij pod imieniem wróżki, wciśnij klawisz CTRL (lub CMD) i trzymając go, naciśnij klawisz z literą V.
- Zrób spację i napisz obok wklejonego imienia nazwy klawiszy, których użyłeś/użyłaś do skopiowania.

Kopiuj

Kopiuj CTRL + C

### **Ćwiczenie 2.**

Otwórz edytor tekstu, który masz dostępny na swoim komputerze, np.: Word, Writer, Notatnik.

- Napisz imię drugiej wróżki (Wklejka).
- Naciśnij klawisz Enter.
- Zaznacz imię wróżki za pomocą myszki (przytrzymując lewy klawisz myszy przejedź po wyrazie od początku do końca).
- Wciśnij klawisz CTRL (lub CMD) i trzymając go, naciśnij klawisz z literą C.
- Kliknij pod imieniem wróżki, wciśnij klawisz CTRL (lub CMD) i trzymając go, naciśnij klawisz z literą V.
- Zrób spację i napisz obok wklejonego imienia nazwy klawiszy, których użyłeś/użyłaś do wklejenia.

Wklejka

Wklejka CTRL + V